DiSIT, Computer Science Institute Universita del Piemonte Orientale "A. Avogadro" ` Viale Teresa Michel 11, 15121 Alessandria http://www.di.unipmn.it

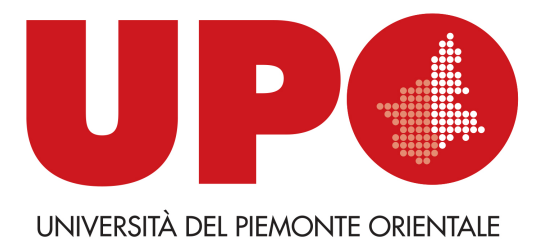

### UML class diagrams supporting formalism definition in the Draw-Net Modeling System *D. Codetta Raiteri (daniele.codetta@uniupo.it)*

TECHNICAL REPORT TR-INF-2019-07-04-UNIPMN *(July 2019)*

Research Technical Reports published by DiSIT, Computer Science Institute, Universita` del Piemonte Orientale are available via WWW at URL http://www.di.unipmn.it/. Plain-text abstracts organized by year are available in the directory

#### Recent Titles from the TR-INF-UNIPMN Technical Report Series

- 2019-03 *Tracing and preventing sharing and mutation*, P. Giannini, M. Servetto, E. Zucca, July 2019.
- 2019-02 *The Android Forensics Automator (AnForA): a tool for the Automated Forensic Analysis of Android Applications*, C. Anglano, M. Canonico, M. Guazzone, June 2019.
- 2019-01 *Deriving Symbolic and Parametric Structural Relations in Symmetric Nets: Focus on Composition Operator*, L. Capra, M. De Pierro, G. Franceschinis, March 2019.
- 2018-03 *Deriving Symbolic Ordinary Differential Equations from Stochastic Symmetric Nets without Unfolding*, M. Beccuti, L. Capra, M. De Pierro, G. Franceschinis, S. Pernice, July 2018.
- 2018-02 *Power (set) Description Logic*, L. Giordano, A. Policriti, February 2018.
- 2018-01 *A Game-Theoretic Approach to Coalition Formation in Fog Provider Federations (Extended Version)*, C. Anglano, M. Canonico, P. Castagno, M. Guazzone, M. Sereno, February 2018.
- 2017-02 *Configuration and Use of Android Virtual Devices for the Forensic Analysis of Android Applications (see below for citation details)*, C. Anglano, M. Canonico, M. Guazzone, June 2017.
- 2017-01 *A dynamic simulation model for comparing kidney exchange policies*, M. Beccuti, G. Franceschinis, S. Villa, March 2017.
- 2016-04 *Tracing sharing in an imperative pure calculus*, P. Giannini, M. Servetto, E. Zucca, December 2016.
- 2016-03 *SUPPORTING DATA COMMUNICATION AND PATIENT ASSESSMENT DUR-ING EMERGENCY TRANSPORTATION*, M. Canonico, S. Montani, M. Striani, September 2016.
- 2016-02 *TECHNICAL NOTE TO Forensic Analysis of the ChatSecure Instant Messaging Application on Android Smartphones (see below for citation details)*, C. Anglano, M. Canonico, M. Guazzone, September 2016.
- 2016-01 *Reasoning in a rational extension of SROEL*, L. Giordano, D. Theseider Dupré, May 2016.
- 2014-02 *A Provenly Correct Compilation of Functional Languages into Scripting Languages*, P. Giannini, A. Shaqiri, December 2014.
- 2014-01 *An Intelligent Swarm of Markovian Agents*, A. Bobbio, D. Bruneo, D. Cerotti, M. Gribaudo, M. Scarpa, June 2014.
- 2013-01 *Minimum pattern length for short spaced seeds based on linear rulers (revised)*, L. Egidi, G. Manzini, July 2013.
- 2012-04 *An intensional approach for periodic data in relational databases*, A. Bottrighi, A. Sattar, B. Stantic, P. Terenziani, December 2012.

# **Contents**

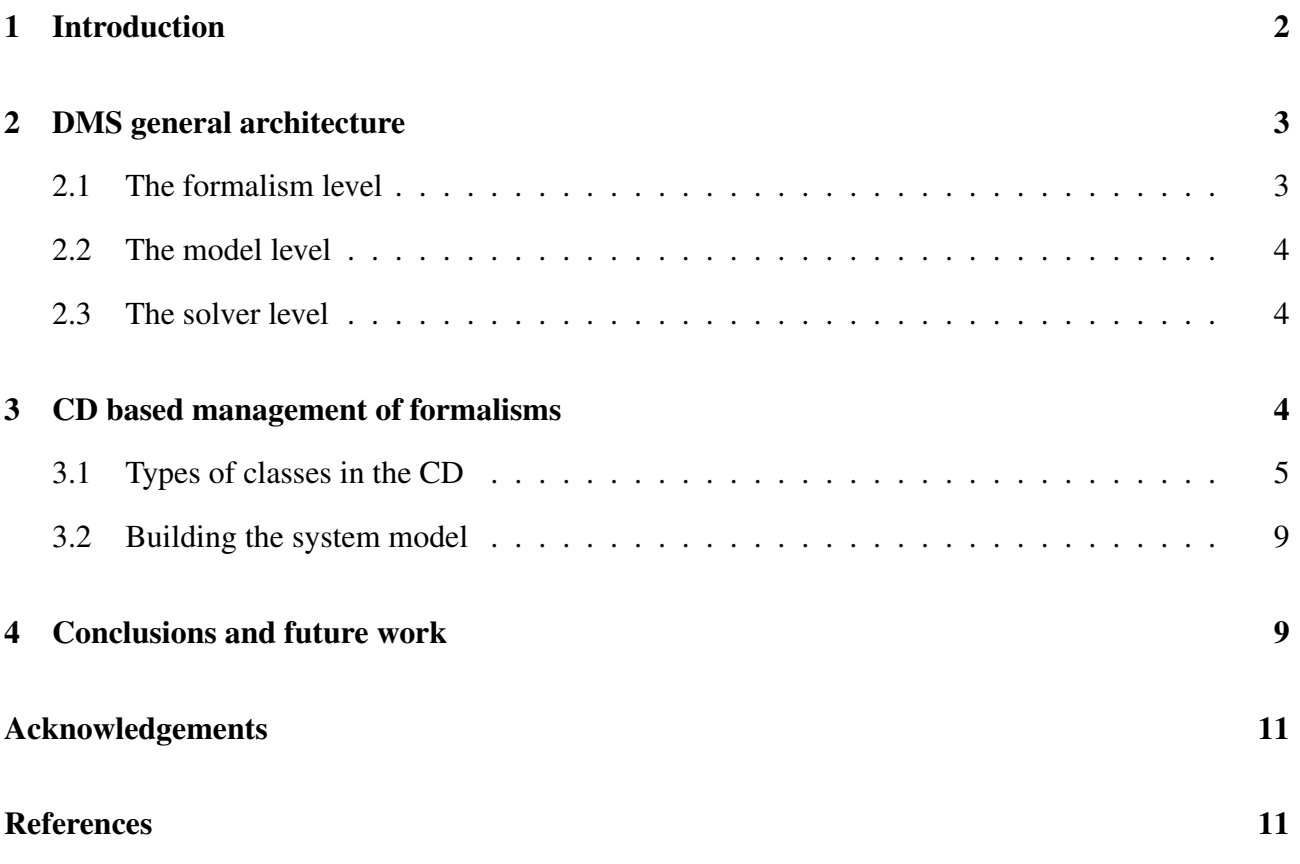

# UML class diagrams supporting formalism definition in the Draw-Net Modeling System

*Daniele Codetta-Raiteri* DiSIT, Istituto di Informatica, Università del Piemonte Orientale Viale Teresa Michel 11, 15121 Alessandria, Italy *e-mail:* dcr@di.unipmn.it

#### **Abstract**

The *Draw-Net Modeling System* (DMS) is a customizable framework supporting the design and the solution of models expressed in any graph-based formalism, thanks to an open architecture. During the years, many formalisms (*Petri Nets*, *Bayesian Networks*, *Fault Trees*, etc.) have been included in DMS. A formalism defines all the primitives that can be used in a model (nodes, arcs, properties, etc.) and is stored into XML files. The paper describes a new way to manage formalisms: the user can create a new formalism by drawing a UML *Class Diagrams* (CD); then the corresponding XML files are automatically generated. If instead the user intends to edit an existing formalism, a "reverse engineering" function generates the CD from the XML files. The CD can be handled inside DMS, and acts an intuitive and graphical "meta-model" to represent the formalism. An application example is presented.

Keywords: *Draw-Net*, formalisms, models, UML, Class Diagram, XML, meta-model, Petri Net.

#### *Acronym list:*

CD Class Diagram DMS Draw-Net Modeling System MDE Model Driven Engineering PN Petri Net UML Unified Modeling Language XML eXtensible Markup Language

## 1 Introduction

The design of complex systems can be fruitfully supported by modeling: both qualitative and quantitative measures can be evaluated on the models, and the results can be used to guide the design. Models are the basis of *Model Driven Engineering* (MDE) techniques [1], and it is very important to pursue the goal of embedding in a single flexible framework the possibility of choosing among multiple modeling formalisms and solution methods, in order to represent and evaluate the system by means of the most suitable model and solver. Software tools for performance and dependability analysis have been developed with this goal in mind, such as *Möbius* [2] and *SHARPE* [3], but the set of supported formalisms is usually predefined and closed.

The *Draw-Net Modeling System* (DMS) [4, 5] is a customizable framework supporting the design and the solution of models expressed in any graph-based formalism. The system is characterized by

an open architecture and includes an XML based language family that can be used to define existing as well as new formalisms and the models expressed through such formalisms. The original idea behind DMS, that differentiates it from the other approaches, is the possibility of easily adding new formalisms and the fact that it favours the reuse and integration of existing tools for solving models. The addition of new formalisms does not need to recompile the source code of DMS, and solvers can be integrated with a little programming effort.

During the years, many formalisms (*Petri Nets* [6, 7, 8], *Bayesian Networks* [9, 10, 11], *Fault Trees* [12, 13, 14], etc.) and the corresponding solvers have been included in DMS. The formalisms can be created or edited by manually manipulating the corresponding XML files which have a quite complex structure. So, the *Draw-Net Formalism Generator* (DNForGe) was implemented inside DMS, and is the graphical editor allowing the user to create or modify all the formalism primitives in a more intuitive way (Sec. 2).

This paper describes a third way to manage formalisms, which has been recently implemented and exploits UML [15] and *Class Diagrams* (CD) in particular: by means of *Draw-Net* (the model editor of DMS), the user can create a new formalism by drawing a CD model where several types of class represent the primitives of the formalism (nodes, arcs, properties, constraints, solvers); then, the corresponding XML files are automatically generated, and can be used to build models according to the formalism, still by means of *Draw-Net*. If instead the user intends to edit an existing formalism, a "reverse engineering" function generates the CD from the XML files (Sec. 3).

Sec. 4 concludes the report with possible future work.

## 2 DMS general architecture

DMS is a Java-based framework exploiting the *DNlib* library [4, 5]. The general architecture of DMS is composed by the following main levels (Fig. 1.a).

### 2.1 The formalism level

The formalism level defines all the primitives that can be used to design a model. A formalism is defined as the tuple  $F = \{E, P, C, S, H, T_P\}$  where

- E is the set of *Elements*;
- P is the set of *Properties*;
- C is the set of *Constraints*;
- *S* is the *structure function* associating each element to its properties;
- H is the *inheritance function* setting that one or more elements inherit the properties of a specific (abstract) element;
- $T_P$  is the *property typing function* setting the type of each property.

*Elements* correspond to the possible nodes and arcs in the model. For example, in the *Petri Net* (PN) formalism [3], the elements are places, transitions, input/output arcs.

*Properties* are the attributes associated with an element. For example, in PN, the properties of a place are the initial number of tokens (or initial marking) and the mean number of tokens (a measure); a property of a transition is its throughput (mean number of tokens moved by the transition); a property of an arc is its weight (number of tokens moved through the arc). Moreover, an element has graphical properties (shape, size, color, etc.). Properties are typed: they can only contain values of a specific

type (integer, float, string, Boolean, etc.); for example, the initial marking property is integer; the throughput property is float.

*Constraints* are logical propositions that describe required consistency relations among elements and properties of a model. For example, in a PN, constraints tell that an arc can only connect places to transitions, and transitions to places.

Through DNForGe the user can manipulate the definition of a formalism and automatically generate the corresponding three XML files containing the elements, their properties (including the graphical ones), and the solver(s) associated with the formalism. An expert user may avoid the use of DNForGe and directly manipulate the XML files (Fig. 1.a).

### 2.2 The model level

The model level describes a system using the primitives defined in the formalism to specify a model which is defined by the tuple  $M = \{F, I, m_0, T, V\}$  where

- $F$  is the formalism;
- I is the set of element instances (every  $i \in I$  represents an instance of an element of F);
- $m_0 \in I$  is the *main* element;
- T is the *element typing function* associating  $i \in I$  with the formalism element to which i corresponds (the element must not be abstract);
- *V* is the *assignment function* which specifies the property values  $(V(i, p))$  is the value of property p of instance  $i \in I$ ).

The user exploits *Draw-Net* to select a formalism among the available ones, load its definition from the XML files, and design models conforming that formalism (Fig. 1.a). For example, the PN model of the producer/consumer system (Fig. 4) is composed by two transitions (representing the producer and the consumer respectively) and one place (representing the buffer).

### 2.3 The solver level

The solver level concerns the analysis or the simulation of the model. Still by means of *Draw-Net* the user can set the results to compute, save the model into one XML file, and execute the solver on the model. For instance, the user may require the analysis of the PN model in order to compute the mean number of tokens inside the place representing the buffer. The results produced by the solver can be shown by *Draw-Net* at the end of the model solution (Fig. 1.a).

## 3 CD based management of formalisms

Fig. 1.b shows how formalisms are now managed through CD. A "reverse engineering" function has been implemented in order to generate the CD of the existing formalisms. To this aim, the CD formalism has been included in DMS; by means of *Draw-Net*, the user selects the CD formalism, creates an empty CD model, sets the path of the XML files containing the formalism definition, and executes the XML2UML filter which reads the contents of the XML files and generates the representation of the formalism in terms of classes. The resulting CD is saved into a file (still in XML format). At this point, the user can open the CD as an ordinary model, and edit the formalism by manipulating the CD.

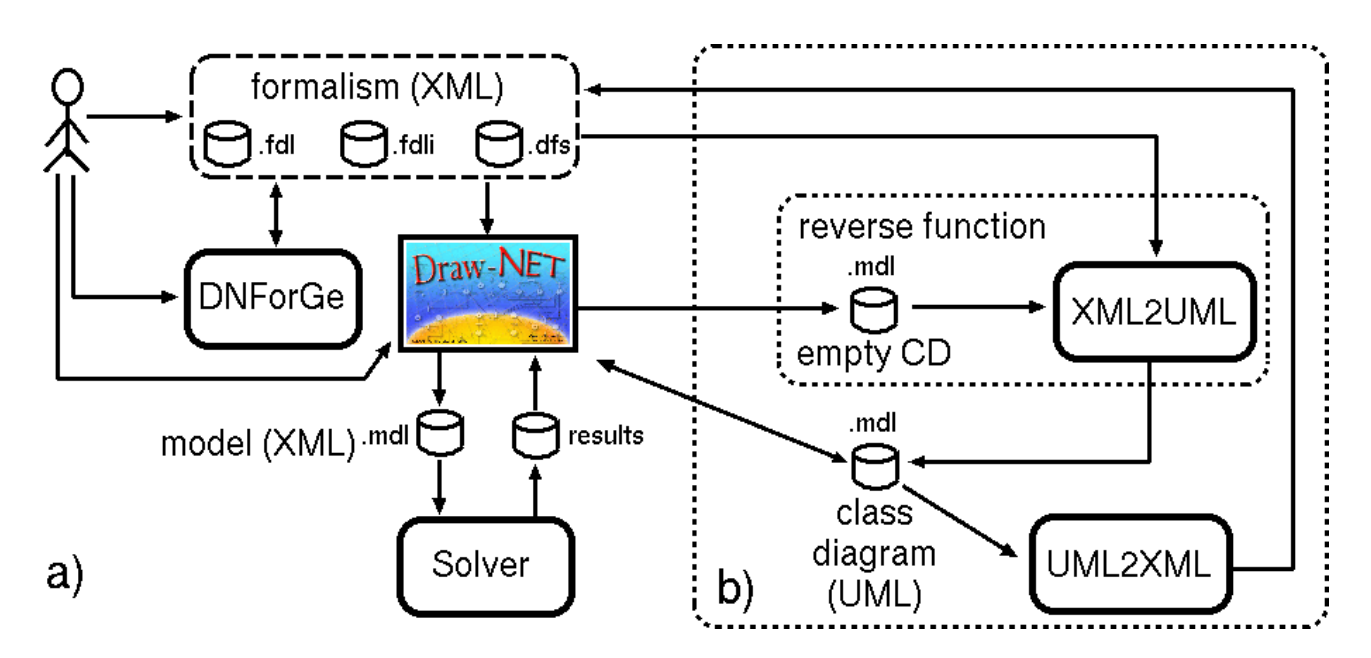

Figure 1: **a**) DMS general architecture. **b**) CD based management of formalisms.

When the changes to the CD have been completed, the user saves the CD, and executes the UML2XML filter which generates the three XML files containing the formalism specification according to the classes in the CD. The updated version of the formalism can be used to design models. If the formalism needs to be edited again, this can be done exploiting its CD, in the same way just described, or by resorting to DNForGe (Fig. 1.a); the contents of the XML files containing the formalism specification, maintain the same format with both solutions.

If a new formalism is needed, by means of *Draw-Net*, the user selects the CD formalism, creates an empty CD model, and inserts all the necessary classes, as shown in Fig. 2 for the PN formalism; then the user saves the CD, and finally executes the UML2XML filter.

### 3.1 Types of classes in the CD

In UML, a CD specifies a set of *classes*, where a class acts as a template defining the common attributes of a set of objects (instances); a class is graphically represented by a rectangle. Multiple types of arcs are available, but in this work, only two of them are applied:

- the *composition* arc indicates that the objects of a class (container) are composed by objects of other classes (a diamond points the container class);
- the *generalization* arc is used to express that a class is the specialization of a parent class (a closed triangle points the parent class).

Fig. 3.a shows the complete CD representing the existing PN formalism, obtained from the XML files, by means of the "reverse engineering" function. This CD will be used as a running example during the presentation of the types of classes representing the definition of a formalism. All the classes have an attribute called *Id* (string) where we can assign a name to the class. In order to be graphically distinguishable, the types of classes have different colours:

**Main** (orange) represents the main element  $m_0$  (Sec. 1). An instance of this class in the model will correspond to the model itself. Only one class of this type can be present in the CD. This class has no attributes.

Example. In Fig. 3.a the *Main* class represents a PN model.

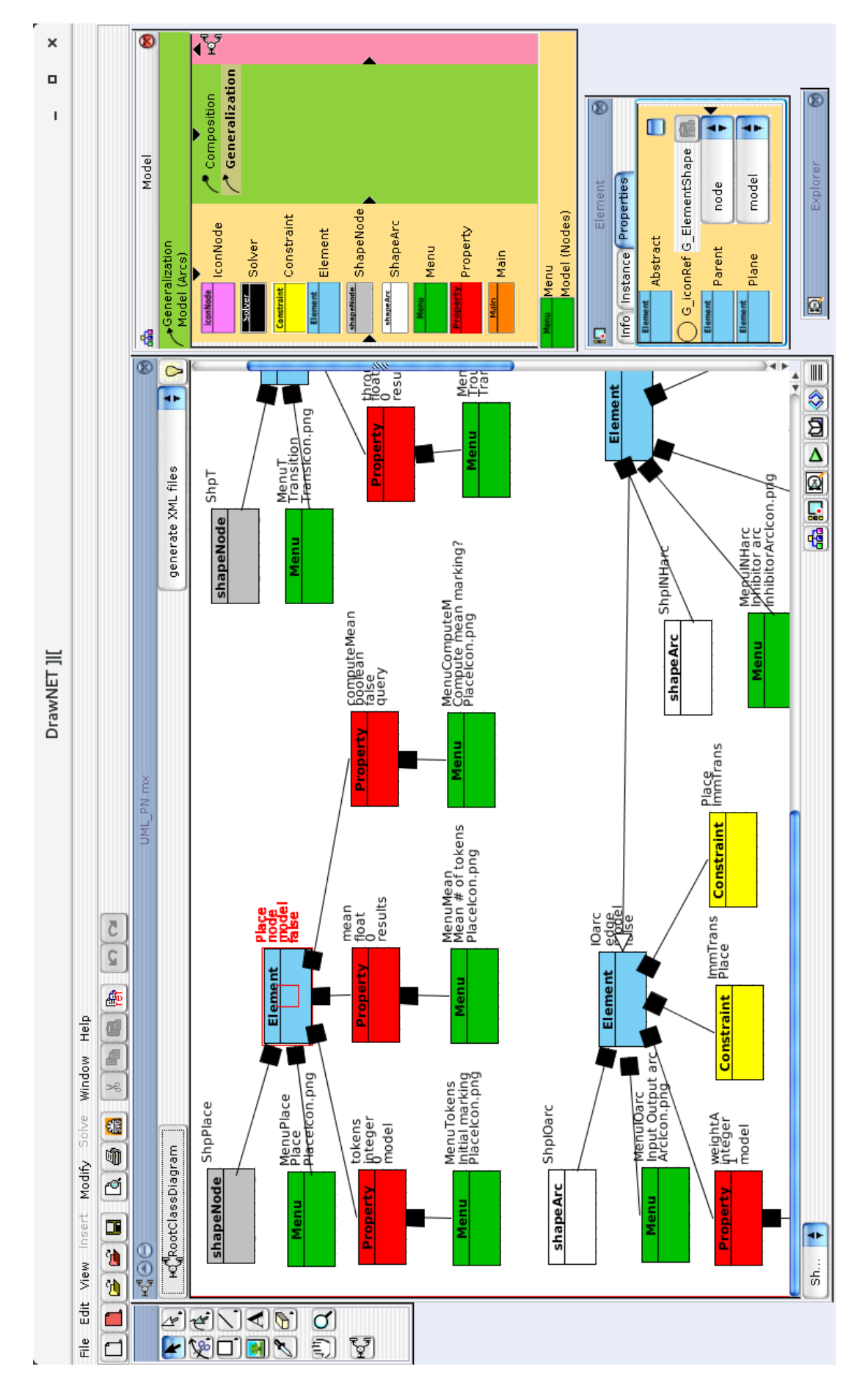

Figure 2: The CD of the PN formalism, edited by means of *Draw-Net*.

Solver (black) is used to set the reference to a solver. The CD contains as many *Solver* classes as the number of solvers associated with the formalism. Each *Solver* class is connected to the *Main* class by means of a composition arc because a solver concerns the whole model. The *Solver* class is characterized by the following attributes necessary to execute the solver:

- *Command* (string) contains the name of the executable file implementing the solver;
- *CommandPath* (string) contains the path to find the executable solver;
- *Parameters* (string) contains possible arguments to be passed to the executable file.

Example. In Fig. 3.a, one solver is connected to the main element; in particular, the executable file is *PNsolver.bat*.

Element (blue) represents a type of node or a type of arc that can be used in the model. This class has the following attributes:

- *Abstract* (Boolean) indicates whether the element is abstract or not (in the first case, it cannot be instanced in the model and can only be a generalization of other elements);
- *Parent* (enumeration) can be equal to "node" or "edge".

Example. In Fig. 3.a, three *Element* classes represent the possible elements in a PN; the attribute *Parent* is set to "node" in the classes called *Place* and *Transition*, and is set to "edge" for the class *IOarc* (input/output arc). For all the three classes, the attribute *Abstract* is set to *false*.

Property (red) represents a property of an element (possibly the main one), such as the initial marking of a place in a PN. A *Property* class is connected to the corresponding *Element* class (or the *Main* class) by means of a composition arc; in this way, the *structure function* (Sec. 2) is represented. The attributes of the *Property* class are:

- *Default value* (string) contains the initial value of the property (if necessary);
- *Type* (enumeration) can be set to "integer", "float", "string", "Boolean", "enumeration", or "fixedArray" (*property type function* (Sec. 2));
- *Size* is used to the set the dimension of the array when *Type* is set to "fixedArray";
- *Plane* (enumeration) can be set to "model", "query", or "result", in order to express that the property will be used to characterize the element, require the computation of a certain measure by the solver, or show the corresponding result, respectively.

*The inheritance function* (Sec. 2), modelled by the generalization arc, allows an element to inherit the properties of another element, possibly an abstract one.

Example. The element *Place* has three properties: *tokens* defines the initial marking of the place, its type is integer, its default value is 0, and is on the model plane; *computeMean* specifies whether the solver has to compute the mean number of tokens or not, its type is Boolean, its default value is *false* (not to be computed), and is on the query plane; finally, *mean*, is used to show the value returned by the solver (Fig. 1.a), so its type is float, and is on the result plane. The properties of the element *Transition* are *computeThroughput* (query plane) and *throughput* (result plane). The element *IOarc* has the property *weight* on the model plane. In Fig. 3.b, the *Element* class *INHarc* (inhibitor arc) is added to the existing PN formalism. In particular, the property *weight* of *IOarc* is inherited by *INHarc*, by means of the generalization arc from *INHarc* to *IOarc*.

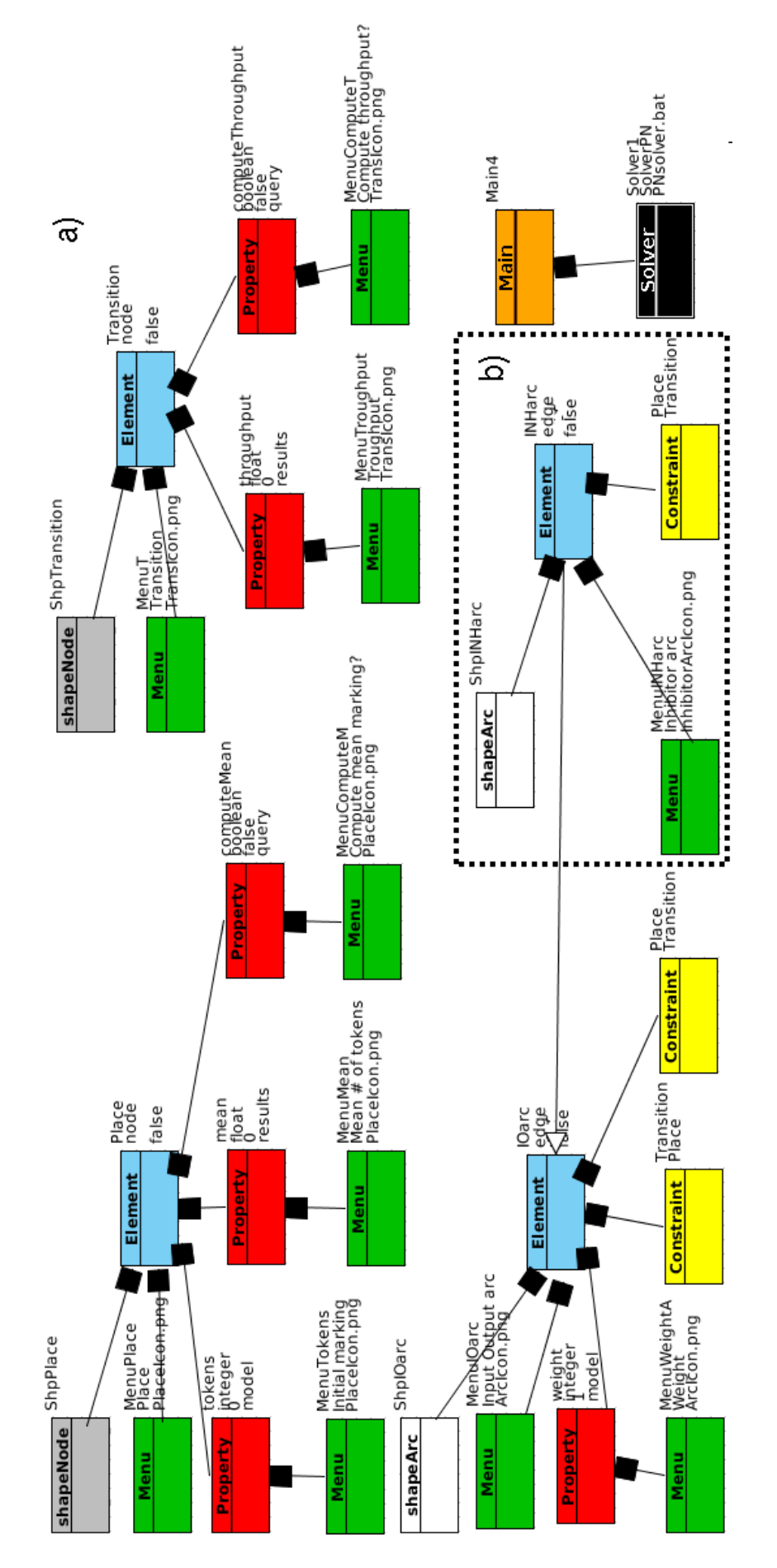

Figure 3: a) The CD of the PN formalism. b) The addition of a new element.

Constraint (yellow) has two attributes, *From* (string) and *To* (string), where we write the names of the types of node that an arc can connect in the model. Each *Constraint* class is connected to the *Element* class representing the type of arc.

Example. *IOarc* has two constraints establishing that this kind of arc can go from a transition to a place, or from a place to a transition. *INHarc* has one constraint: from a place to a transition.

Menu (green) establishes how an element or a property is displayed in the menu panels of *Draw-Net*. This class has two attributes, *Icon* (string) and *Label* (string), setting the path to an image file, and a description, respectively. Each *Menu* class is connected to the corresponding *Element* or *Property*.

Example. The property *tokens* of the element *Place* will appear in the property menu panel of *Draw-Net* on a line composed by the icon *PlaceIcon.png* and the label "initial marking"; the property *computeMean* will appear on a line composed by same icon and the label "Compute mean marking?"; the property *mean* will have the label "Mean # of tokens" (Fig. 4).

shapeNode (grey) describes how a specific node graphically appears in the drawing area of *Draw-Net*. The attributes are: *Shape*, *FillColor*, *FillStyle*, *StrokeColor*, *StrokeStyle*, *rotation*, *size\_x*, *size\_y*. A *ShapeNode* class is connected to the corresponding *Element* class.

**Example.** The shape of a place is an ellipse with size 24  $px \times 24 px$ , black stroke color, and white fill color. The shape of a transition is a rectangle with size 24  $px$  x 4  $px$ , black stroke color, and black fill color.

shapeArc describes how a specific arc graphically appears in the drawing area. Its attributes define aspects such as the colour, the style, and the width.

Example. An *IOarc* is a black continuous line ending with a black triangle. The *INHarc* instead, ends with a white small circle.

## 3.2 Building the system model

The CD defining the PN formalism, has been edited by means of *Draw-Net*: after the introduction of the inhibitor arc (Fig. 3.b), the updated XML definition of PN can be automatically generated by the UML2XML filter. Then, still by means of *Draw-Net*, we can select the PN formalism, and build the PN model of the producer/consumer system (Fig. 4). In particular, it contains: one instance of the *Element* class *Place* in order to model the buffer; two instances of *Transition* to produce and consume items (tokens) in the buffer (place); two instances of *IOarc* to move tokens; one instance of *INHarc* to disable the production of tokens. In particular, the property *tokens* of the place is set to 0 (the buffer is initially empty); the property *weight* is equal to 1 for both input/output arcs (one token is produced or consumed after the firing of a transition); the property *weight* is equal to 10 for the inhibitor arc, in order to suspend the production of tokens when the content of the buffer reaches 10 items.

# 4 Conclusions and future work

DMS is a customizable framework supporting any graph-based formalism. The CD based definition of formalisms provides a graphical and intuitive way to manage existing and new formalisms. In this way, the model designer can exploit a familiar language such as UML, and avoids manipulating XML files or learning how DNForGe works. Several types of classes permit to distinguish the primitives composing a formalism; the CD acts as a "meta-model" and can be handled by *Draw-Net* itself, without the support of UML editors. To this aim, the CD formalism and two filters (UML2XML and XML2UML) have been introduced in DMS. An application example has been shown: the PN

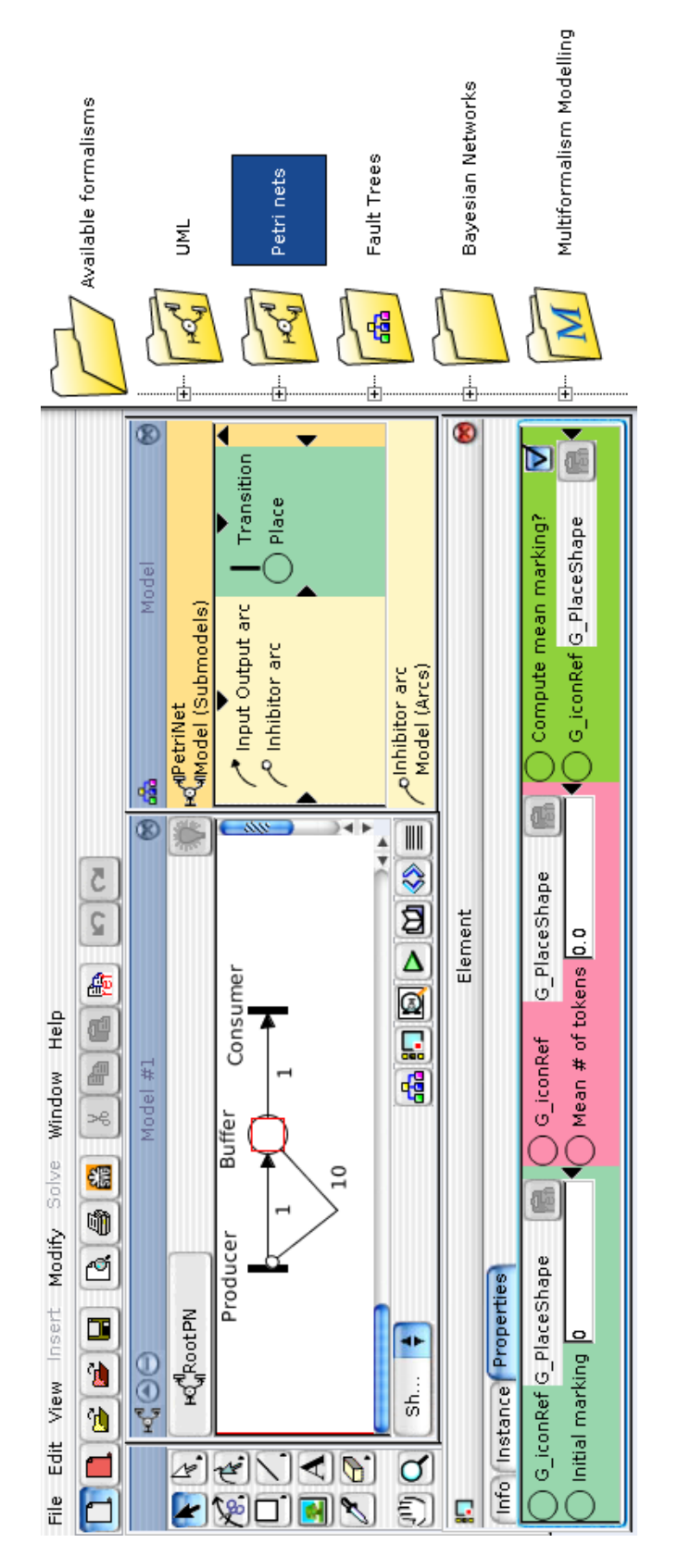

Figure 4: A PN model edited by means of *Draw-Net*.

formalism has been defined as a CD (Fig. 3); then the PN model of the producer/consumer system has been designed according to that formalism (Fig. 4).

DMS was designed to deal with single-formalism models, such as PN models, and multi-formalism models [16], i.e. container models composed by several sub-models, each conforming to a different formalism [4, 5]. At the moment, the CD representation does not deal yet with multi-formalism, but this can be faced as future work. Another development can be the definition of other types of constraint, possibly involving properties; for instance, the initial marking of a place cannot be negative.

#### Acknowledgements

The author would like to thank the B.Sc. candidates Marina Martinotti, Valentina Libralesso, and and Mattia Scinaldi for implementing the filters UML2XML and XML2UML under his supervision, and prof. Marco Gribaudo for the development and the maintenance of *Draw-Net* during the years.

## References

- [1] D. C. Schmidt. Model driven engineering, *guest editor's introduction*. *IEEE Computer, Special Issue on Model Driven Engineering*, pages 25–31, February 2006.
- [2] D. Deavours, G. Clark, T. Courtney, D. Daly, S. Derisavi, J. Doyle, W. Sanders, and P. G. Webster. The Möbius Framework and its Implementation. *IEEE Transactions on Software Engineering*, 28(10):956–969, 2002.
- [3] R.A. Sahner, K.S. Trivedi, and A. Puliafito. *Performance and reliability analysis of computer systems: an example-based approach using the SHARPE software package*. Kluwer Academic Publisher, 1996.
- [4] M. Gribaudo, D. Codetta-Raiteri, and G. Franceschinis. Draw-Net, a customizable multiformalism multi-solution tool for the quantitative evaluation of systems. In *International Conference on Quantitative Evaluation of Systems*, pages 257–258, Turin, Italy, September 2005.
- [5] D. Codetta-Raiteri, G. Franceschinis, and M. Gribaudo. Defining formalisms and models in the Draw-Net modeling system. In *International Workshop on Modelling of Objects, Components and Agents*, pages 123–144, Turku, Finland, June 2006.
- [6] M. Gribaudo. FSPNEdit: A fluid stochastic Petri net modeling and analysis tool. In *Tools of International Multiconference on Measurements Modelling and Evaluation of computer Communication Systems*, pages 24–28, Aachen, Germany, September 2001.
- [7] M. Beccuti, D. Codetta-Raiteri, G. Franceschinis, and S. Haddad. A framework to design and solve markov decision well-formed net models. In *International Conference on Quantitative Evaluation of Systems*, pages 165–166, Edinburgh, UK, Sept. 2007.
- [8] E. Naumovich, S. Bernardi, and M. Gribaudo. ITPN-PerfBound: A performance bound tool for interval Time Petri Nets. In *International Conference on Tools and Algorithms for the Construction and Analysis of Systems*, pages 50–53, 2009.
- [9] A. Bobbio, D. Codetta-Raiteri, S. Montani, and L. Portinale. Reliability analysis of systems with dynamic dependencies. In *Bayesian Networks: A Practical Guide to Applications*, pages 225–238. John Wiley & Sons, March 2008.
- [10] D. Codetta-Raiteri and L. Portinale. Approaching dynamic reliability with predictive and diagnostic purposes by exploiting dynamic bayesian networks. *Journal of Risk and Reliability*, 228(5):488–503, 2014.
- [11] D. Codetta-Raiteri and L. Portinale. A Petri net-based tool for the analysis of generalized continuous time Bayesian networks. In *Theory and Application of Multi-Formalism Modeling*, pages 118–143. IGI Global, 2013.
- [12] D. Codetta-Raiteri. *Extended fault trees analysis supported by stochastic Petri nets*. PhD thesis, Dipartimento di Informatica, Università di Torino, November 2005.
- [13] L. Portinale, A. Bobbio, D. Codetta, and S. Montani. Compiling dynamic fault trees into dynamic Bayesian nets for reliability analysis: the Radyban tool. In *Bayesian Modeling Applications Workshop*, volume 268 of *CEUR Workshop Proceedings*, Vancouver, Canada, July 2007.
- [14] M. Beccuti, D. Codetta-Raiteri, G. Franceschinis, and S. Haddad. Non deterministic Repairable Fault Trees for computing optimal repair strategy. In *International Conference on Performance Evaluation, Methodologies and Tools*, Athens, Greece, October 2008.
- [15] T. Pender. *UML Bible*. Wiley Publishing Inc., 2003.
- [16] V.Vittorini, M. Iacono, N. Mazzocca, and G. Franceschinis. The OsMoSys approach to multiformalism modeling of systems. *Journal of Software and System Modeling*, 3(1), 2004.